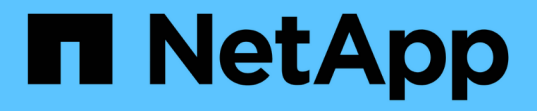

# 管理健全狀況臨界值 Active IQ Unified Manager 9.9

NetApp December 15, 2023

This PDF was generated from https://docs.netapp.com/zh-tw/active-iq-unified-manager-99/onlinehelp/concept-what-storage-capacity-health-thresholds-are.html on December 15, 2023. Always check docs.netapp.com for the latest.

# 目錄

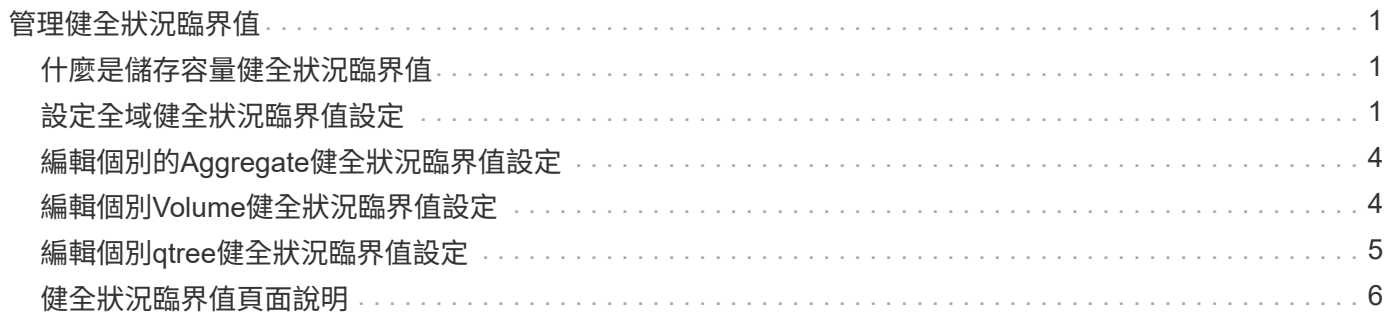

# <span id="page-2-0"></span>管理健全狀況臨界值

您可以設定所有集合體、磁碟區和qtree的全域健全狀況臨界值、以追蹤任何健全狀況臨界 值外洩。

# <span id="page-2-1"></span>什麼是儲存容量健全狀況臨界值

儲存容量健全狀況臨界值是Unified Manager伺服器產生事件以報告任何儲存物件容量問題 的點。您可以設定警示、以便在發生此類事件時傳送通知。

所有集合體、磁碟區和qtree的儲存容量健全狀況臨界值均設定為預設值。您可以視需要變更物件或物件群組的 設定。

# <span id="page-2-2"></span>設定全域健全狀況臨界值設定

您可以設定容量、成長、Snapshot保留、配額和inode的全域健全狀況臨界值條件、有效 監控您的Aggregate、Volume和qtree大小。您也可以編輯設定、以產生超過延遲臨界值的 事件。

關於這項工作

全域健全狀況臨界值設定會套用至與其相關聯的所有物件、例如集合體、磁碟區等。超過臨界值時、會產生事 件、如果已設定警示、則會傳送警示通知。臨界值預設值會設定為建議值、但您可以修改這些值、以便每隔一段 時間產生事件、以符合您的特定需求。當臨界值變更時、會在下一個監控週期產生或淘汰事件。

您可以從左側導覽功能表的「事件臨界值」區段存取全域健全狀況臨界值設定。您也可以從詳細目錄頁面或該物 件的詳細資料頁面、修改個別物件的臨界值設定。

# 選擇

• [設定全域](#page-3-0)[Aggregate](#page-3-0)[健全狀況臨界值](#page-3-0)

您可以為所有集合體設定容量、成長和Snapshot複本的健全狀況臨界值設定、以追蹤任何臨界值外洩。

• [設定全域](#page-3-1)[Volume](#page-3-1)[健全狀況臨界值](#page-3-1)

您可以編輯容量、Snapshot複本、qtree配額、Volume成長、覆寫保留空間、 所有磁碟區的和inode、以追 蹤任何臨界值外洩。

• [設定全域](#page-4-0)[qtree](#page-4-0)[健全狀況臨界值](#page-4-0)

您可以編輯所有qtree容量的健全狀況臨界值設定、以追蹤任何臨界值違規。

• [編輯未受管理保護關係的延遲健全狀況臨界值設定](#page-4-1)

您可以增加或減少警告或錯誤延遲時間百分比、以便以更適合您需求的時間間隔產生事件。

# <span id="page-3-0"></span>設定全域**Aggregate**健全狀況臨界值

您可以設定所有Aggregate的全域健全狀況臨界值、以追蹤任何臨界值外洩。針對臨界值外 洩產生適當的事件、您可以根據這些事件採取預防措施。您可以根據適用於所有監控之集 合體的臨界值最佳實務設定來設定全域值。

開始之前

您必須具有應用程式管理員或儲存管理員角色。

關於這項工作

全域設定選項時、物件的預設值會被修改。不過、如果物件層級的預設值已變更、則不會修改全域值。

臨界值選項具有預設值、可進行更好的監控、不過您可以變更值以符合環境需求。

如果在位於集合體上的磁碟區上啟用「自動擴充」、則會根據自動擴充所設定的最大磁碟區大小(而非原始磁碟 區大小)、將Aggregate容量臨界值視為已違反。

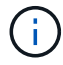

健全狀況臨界值不適用於節點的根Aggregate。

#### 步驟

- 1. 在左導覽窗格中、按一下\*事件臨界值\*>\* Aggregate \*。
- 2. 針對容量、成長和Snapshot複本設定適當的臨界值。
- 3. 按一下「 \* 儲存 \* 」。

<span id="page-3-1"></span>設定全域**Volume**健全狀況臨界值

您可以設定所有磁碟區的全域健全狀況臨界值、以追蹤任何臨界值外洩。系統會針對違反 健康臨界值事件產生適當的事件、您可以根據這些事件採取預防措施。您可以根據適用於 所有受監控磁碟區之臨界值的最佳實務設定來設定全域值。

開始之前

您必須具有應用程式管理員或儲存管理員角色。

關於這項工作

大部分的臨界值選項都有預設值、可提供更好的監控功能。不過、您可以根據環境需求來變更值。

請注意、在磁碟區上啟用「自動擴充」時、容量臨界值會根據自動擴充所設定的最大磁碟區大小而非原始磁碟區 大小而被視為違反。

1000個Snapshot複本的預設值僅適用於FlexVol 當版本為9.4或更新版本時的版本、ONTAP 而當 版本為9.8或更新版本時、則適用於FlexGroup 不含更新ONTAP 版本的版本。對於安裝ONTAP 舊 版的更新版的叢集、每個磁碟區最多可有250個Snapshot複本。對於這些舊版、Unified Manager 會將此數字1000(以及介於1000和250之間的任何數字)解譯為250;這表示當Snapshot複本數 量達到250個時、您將會繼續收到事件。如果您想要將這些舊版的此臨界值設為小於250、您必須 在「Health:All Volumes(健全狀況:所有磁碟區)」檢視或「Volume / Health(Volume /健全 狀況)」詳細資料頁面中、將臨界值設為250或更低。

#### 步驟

 $\bigcirc$ 

1. 在左導覽窗格中、按一下\*事件臨界值\*>\* Volume \*。

- 2. 設定容量、Snapshot複本、qtree配額、Volume成長和inode的適當臨界值。
- 3. 按一下「 \* 儲存 \* 」。

# <span id="page-4-0"></span>設定全域**qtree**健全狀況臨界值

您可以設定所有qtree的全域健全狀況臨界值、以追蹤任何臨界值外洩。系統會針對違反健 康臨界值事件產生適當的事件、您可以根據這些事件採取預防措施。您可以根據適用於所 有受監控qtree之臨界值的最佳實務做法設定來設定全域值。

#### 開始之前

您必須具有應用程式管理員或儲存管理員角色。

關於這項工作

臨界值選項具有預設值、可進行更好的監控、不過您可以變更值以符合環境需求。

只有在qtree上設定了Qtree配額或預設配額時、才會針對qtree產生事件。如果使用者配額或群組配額中定義的空 間超過臨界值、則不會產生事件。

#### 步驟

- 1. 在左導覽窗格中、按一下\*事件臨界值\*>\* Qtree \*。
- 2. 設定適當的容量臨界值。
- 3. 按一下「 \* 儲存 \* 」。

<span id="page-4-1"></span>設定非託管保護關係的延遲臨界值設定

您可以編輯未受管理保護關係的全域預設延遲警告和錯誤健全狀況臨界值設定、以便根據 您的需求、以適當的時間間隔產生事件。

# 開始之前

您必須具有應用程式管理員或儲存管理員角色。

#### 關於這項工作

延遲時間不得超過定義的傳輸排程時間間隔。例如、如果傳輸排程為每小時、則延遲時間不得超過一小時。延遲 臨界值指定延遲時間不得超過的百分比。以一小時為例、如果延遲臨界值定義為150%、則當延遲時間超過1.5小 時時、您將會收到事件。

此工作中所述的設定會全域套用至所有未受管理的保護關係。這些設定無法專門指定及套用至一個未受管理的保 護關係。

#### 步驟

- 1. 在左導覽窗格中、按一下\*事件臨界值\*>\*關係\*。
- 2. 視需要增加或減少全域預設警告或錯誤延遲時間百分比。
- 3. 若要停用從任何延遲臨界值金額觸發警告或錯誤事件、請取消核取「已啟用」旁的方塊。
- 4. 按一下「 \* 儲存 \* 」。

# <span id="page-5-0"></span>編輯個別的**Aggregate**健全狀況臨界值設定

您可以編輯一或多個集合體之Aggregate容量、成長和Snapshot複本的健全狀況臨界值設 定。超過臨界值時、系統會產生警示並通知您。這些通知可協助您根據所產生的事件採取 預防措施。

#### 開始之前

您必須具有應用程式管理員或儲存管理員角色。

關於這項工作

根據臨界值的變更、會在下一個監控週期產生或淘汰事件。

如果在位於集合體上的磁碟區上啟用「自動擴充」、則會根據自動擴充所設定的最大磁碟區大小(而非原始磁碟 區大小)、將Aggregate容量臨界值視為已違反。

#### 步驟

1. 在左導覽窗格中、按一下「儲存設備>\* Aggregate \*」。

- 2. 在「健全狀況:所有**Aggregate \***」檢視中、選取一或多個**Aggregate**、然後按一下「**\***編輯臨界值」。
- 3. 在「編輯**Aggregate**臨界值」對話方塊中、選取適當的核取方塊、然後修改設定、以編輯下列其中一項的臨 界值設定:容量、成長或Snapshot複本。
- 4. 按一下「 \* 儲存 \* 」。

# <span id="page-5-1"></span>編輯個別**Volume**健全狀況臨界值設定

您可以編輯一個或多個磁碟區的磁碟區容量、成長、配額和空間保留的健全狀況臨界值設 定。超過臨界值時、系統會產生警示並通知您。這些通知可協助您根據所產生的事件採取 預防措施。

# 開始之前

您必須具有應用程式管理員或儲存管理員角色。

### 關於這項工作

根據臨界值的變更、會在下一個監控週期產生或淘汰事件。

請注意、在磁碟區上啟用「自動擴充」時、容量臨界值會根據自動擴充所設定的最大磁碟區大小而非原始磁碟區 大小而被視為違反。

> 1000個Snapshot複本的預設值僅適用於FlexVol 當版本為9.4或更新版本時的版本、ONTAP 而當 版本為9.8或更新版本時、則適用於FlexGroup 不含更新ONTAP 版本的版本。對於安裝ONTAP 舊 版的更新版的叢集、每個磁碟區最多可有250個Snapshot複本。對於這些舊版、Unified Manager 會將此數字1000(以及介於1000和250之間的任何數字)解譯為250;這表示當Snapshot複本數 量達到250個時、您將會繼續收到事件。如果您想要將這些舊版的此臨界值設為小於250、您必須 在「Health:All Volumes(健全狀況:所有磁碟區)」檢視或「Volume / Health(Volume /健全 狀況)」詳細資料頁面中、將臨界值設為250或更低。

#### 步驟

 $(i)$ 

- 1. 在左導覽窗格中、按一下「儲存設備>\*磁碟區\*」。
- 2. 在「健全狀況:所有磁碟區」檢視中、選取一或多個磁碟區、然後按一下「編輯臨界值」。
- 3. 在\*編輯Volume臨界值\*對話方塊中、選取適當的核取方塊、然後修改設定、以編輯下列其中一項的臨界值設 定:容量、Snapshot複本、qtree配額、成長或inode。
- 4. 按一下「 \* 儲存 \* 」。

# <span id="page-6-0"></span>編輯個別**qtree**健全狀況臨界值設定

您可以編輯一或多個qtree容量的健全狀況臨界值設定。超過臨界值時、系統會產生警示並 通知您。這些通知可協助您根據所產生的事件採取預防措施。

開始之前

您必須具有應用程式管理員或儲存管理員角色。

### 關於這項工作

根據臨界值的變更、會在下一個監控週期產生或淘汰事件。

### 步驟

1. 在左側導覽窗格中、按一下「儲存設備」>「\* qtree \*」。

- 2. 在「容量:所有**qtree \***」檢視中、選取一或多個**qtree**、然後按一下「**\***編輯臨界值」。
- 3. 在「編輯**Qtree**臨界值」對話方塊中、變更所選qtree或qtree的容量臨界值、然後按一下「儲存」。

您也可以從「Storage VM/健全狀況」詳細資料頁面的qtree索引標籤設定個別的qtree臨界 值。

# <span id="page-7-0"></span>健全狀況臨界值頁面說明

您可以使用適當的「健全狀況臨界值」頁面來設定Aggregate和Volume的全域健全狀況臨 界值、以及設定未受管理保護關係的全域延遲警告和錯誤臨界值。

# **Aggregate**臨界值頁面

đ.

「Aggregate臨界值」頁面可讓您設定受監控之Aggregate的全域健全狀況臨界值。全域設 定選項時、會修改所有物件的預設值。不過、如果物件層級的預設值已變更、則不會修改 全域值。

您必須具有應用程式管理員或儲存管理員角色。

當超過臨界值時、就會產生事件。您可以針對此類事件採取修正行動。

臨界值不適用於節點的根Aggregate。

您可以設定下列項目的Aggregate健全狀況臨界值:容量、Aggregate成長及Aggregate Snapshot複本。

容量區域

「容量」區域可讓您設定下列Aggregate容量臨界值條件。請注意、如果在位於集合體上的磁碟區上啟用「自動 擴充」、則會根據自動擴充所設定的最大磁碟區大小(而非原始磁碟區大小)、將Aggregate容量臨界值視為違 反。

• 空間幾乎已滿

指定將Aggregate視為接近完整的百分比:

◦ 預設值:80%

此臨界值的值必須低於管理伺服器產生事件之Aggregate完整臨界值的值。

- 產生的事件:Aggregate幾乎已滿
- 事件嚴重性:警告
- 空間已滿

指定將Aggregate視為完整的百分比:

- 預設值:90%
- 產生的事件:Aggregate已滿
- 事件嚴重性:錯誤
- 幾乎過度使用

指定將Aggregate視為幾乎過度委派的百分比:

◦ 預設值:95%

此臨界值的值必須低於管理伺服器產生事件的Aggregate Over提交 完整臨界值的值。

- 產生的事件:Aggregate幾乎過度使用
- 事件嚴重性:警告
- 過度使用

指定將Aggregate視為過度委派的百分比:

- 預設值:100%
- 產生的事件:Aggregate過度委派
- 事件嚴重性:錯誤
- 直到完整日

指定集合體達到完整容量之前的剩餘天數:

- 預設值:15(這也是最小值)
- 產生的事件:累積天數直到完整為止
- 事件嚴重性:錯誤

#### 成長領域

成長區可讓您設定下列臨界值條件、以利集合體成長:

• 成長率

指定在系統產生Aggregate成長率異常事件之前、將Aggregate成長率視為正常的百分比:

- 預設值:1%
- 產生的事件:Aggregate成長率異常
- 事件嚴重性:警告
- 成長率敏感度

指定套用至集合體成長率標準差的因素。如果成長率超過計入的標準差、就會產生集合體成長率異常事件。

成長率敏感度的值越低、表示Aggregate對於成長率的變化非常敏感。成長率敏感度的範圍為1到5。

◦ 預設值:2.

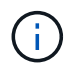

如果您在全域臨界值層級修改Aggregate的成長率敏感度、則變更也會套用至全域臨界值層級 之Volume的成長率敏感度。

#### **Snapshot**複本區域

Snapshot Copies區域可讓您設定下列Snapshot Reserve臨界值條件:

• \* Snapshot保留已滿\*

指定集合體已耗用所有保留給Snapshot複本的空間的百分比:

- 預設值:90%
- 產生的事件:Aggregate Snapshot Reserve已滿
- 事件嚴重性:警告

# **Volume**臨界值頁面

「Volume臨界值」頁面可讓您設定受監控磁碟區的全域健全狀況臨界值。您可以設定個別 磁碟區或全域所有磁碟區的臨界值。全域設定選項時、會修改所有物件的預設值。不過、 如果物件層級的預設值已變更、則不會修改全域值。

您必須具有應用程式管理員或儲存管理員角色。

當超過臨界值時、就會產生事件。您可以針對此類事件採取修正行動。

您可以設定下列項目的臨界值:容量、Volume Snapshot複本、qtree配額、Volume成長和inode。

#### 容量區域

「容量」區域可讓您設定下列Volume容量臨界值條件。請注意、在磁碟區上啟用「自動擴充」時、容量臨界值 會根據自動擴充所設定的最大磁碟區大小而非原始磁碟區大小而被視為違反。

• 空間幾乎已滿

指定一個磁碟區被視為幾乎已滿的百分比:

◦ 預設值:80%

此臨界值的值必須低於Volume Full臨界值的值、管理伺服器才能產生事件。

- 產生事件:磁碟區幾乎已滿
- 事件嚴重性:警告
- 空間已滿

指定磁碟區被視為完整磁碟區的百分比:

- 預設值:90%
- 產生事件:Volume已滿
- 事件嚴重性:錯誤
- 直到完整日

指定磁碟區達到完整容量之前的剩餘天數:

- 預設值:15(這也是最小值)
- 產生的事件:磁碟區天數直到滿為止
- 事件嚴重性:錯誤

### **Snapshot**複本區域

Snapshot Copies區域可讓您針對Volume中的Snapshot複本設定下列臨界值條件:

• \* Snapshot保留已滿\*

指定保留給Snapshot複本的空間被視為已滿的百分比:

- 預設值:90%
- 產生的事件:Volume Snapshot Reserve已滿
- 事件嚴重性:錯誤
- 直到完整日

指定保留給Snapshot複本的空間達到完整容量之前的剩餘天數:

- 預設值:7.
- 產生的事件:Volume Snapshot保留天數直到滿為止
- 事件嚴重性:錯誤
- 計數

指定磁碟區上的Snapshot複本數量、這些複本被視為太多:

- 預設值:1000
- 產生的事件:快照複本太多
- 事件嚴重性:錯誤Unified Manager觸發事件之前、將每個磁碟區的Snapshot複本數量視為最大值、數量 低於ONTAP 「最高值」:

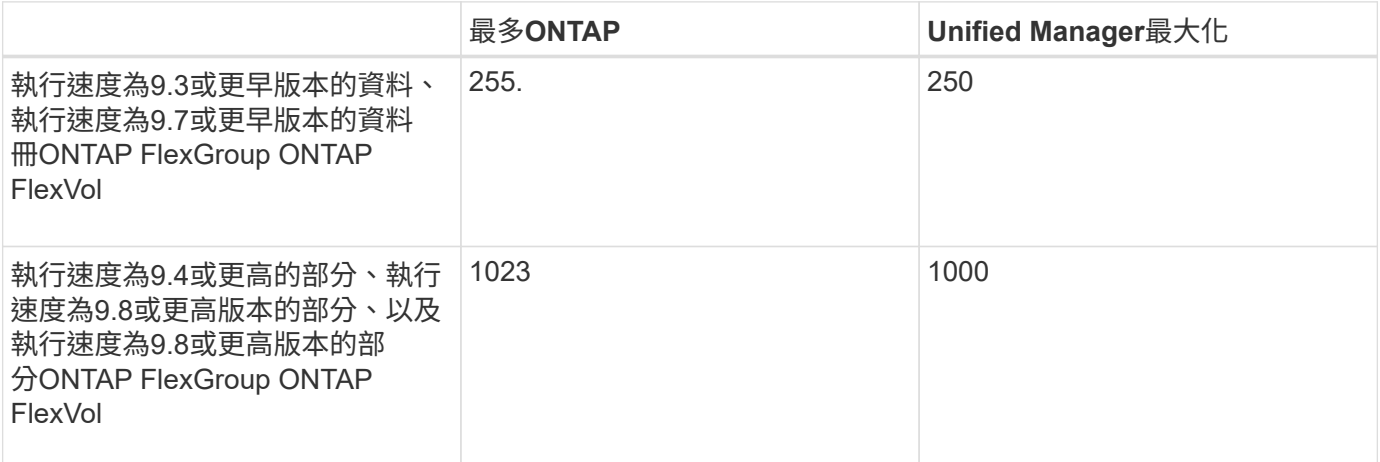

#### **qtree**配額區域

Qtree配額區域可讓您設定下列Volume配額臨界值條件:

• 幾乎過度使用

指定qtree配額將某個磁碟區視為幾乎過度委派的百分比:

- 預設值:95%
- 產生的事件:Volume Qtree配額即將過度使用
- 事件嚴重性:警告
- 過度使用

指定qtree配額將磁碟區視為過度委派的百分比:

- 預設值:100%
- 產生的事件:Volume Qtree配額過度使用
- 事件嚴重性:錯誤

#### 成長領域

成長區可讓您針對Volume成長設定下列臨界值條件:

• 成長率

指定系統產生Volume成長率異常事件之前、Volume成長率被視為正常的百分比:

- 預設值:1%
- 產生的事件:Volume成長率異常
- 事件嚴重性:警告
- 成長率敏感度

指定套用至Volume成長率標準差的因素。如果成長率超過計入的標準差、就會產生Volume成長率異常事 件。

成長率敏感度的值越低、表示該磁碟區對成長率的變化非常敏感。成長率敏感度的範圍為1到5。

◦ 預設值:2.

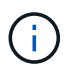

如果您在全域臨界值層級修改磁碟區的成長率敏感度、則變更也會套用至全域臨界值層級之 集合體的成長率敏感度。

### **inode**區域

inode區域可讓您設定下列inode臨界值條件:

#### • 幾乎已滿

指定一個磁碟區被視為消耗其大部分inode的百分比:

- 預設值:80%
- 產生的事件:inode幾乎已滿
- 事件嚴重性:警告
- 完整

指定一個磁碟區被視為已使用其所有inode的百分比:

- 預設值:90%
- 產生的事件:inode已滿
- 事件嚴重性:錯誤

「關係臨界值」頁面

「關係臨界值」頁面可讓您設定未受管理保護關係的全域延遲警告和錯誤臨界值、以便在 發生延遲或臨界值錯誤時通知您並採取行動。這些設定的變更會在下次排程更新期間套 用。

您必須具有應用程式管理員或儲存管理員角色。

當超出磁碟區或儲存VM的臨界值時、就會產生事件。您可以針對此類事件採取修正行動。這些事件現在會針對 儲存VM關係提出、但會因儲存VM災難恢復組態內部的組成關係而遭到封鎖。這有助於避免因關係而引發過多事 件。非託管關係的延遲臨界值設定預設為啟用、也會提供給儲存VM。

延遲臨界值指定延遲時間不得超過的百分比。例如、如果延遲臨界值定義為150%、您就會在延遲時間超過1.5小 時時收到事件。

「非託管關係」區域的延遲臨界值

您可以在「延遲區域」中設定下列條件的非託管關係延遲臨界值:

• 警告

指定延遲時間等於或超過延遲警告臨界值的百分比:

- 預設值:150%
- 產生的事件:SnapMirror關係延遲警告或SnapVault 不實關係延遲警告
- 事件嚴重性:警告
- 錯誤

指定延遲時間等於或超過延遲錯誤臨界值的百分比:

- 預設值:250%
- 產生的事件:SnapMirror關係延遲錯誤或SnapVault 不實的關係延遲錯誤
- 事件嚴重性:錯誤

此外、您可以取消核取「已啟用」旁邊的方塊、以停用從任何延遲臨界值數量觸發的警告或錯誤事件。

# **qtree**臨界值頁面

「Qtree臨界值」頁面可讓您設定受監控qtree的全域容量臨界值。只有在qtree上設定 了Qtree配額或預設配額時、才會針對qtree產生事件。如果使用者配額或群組配額中定義 的空間超過臨界值、則不會產生事件。

您必須具有應用程式管理員或儲存管理員角色。

當超過臨界值時、就會產生事件。您可以針對此類事件採取修正行動。

#### 容量區域

「容量」區域可讓您設定下列qtree容量臨界值條件。

• 空間幾乎已滿

指定qtree被視為幾乎已滿的百分比:

◦ 預設值:80%

此臨界值的值必須低於Qtree完整臨界值的值。

- 產生的事件:qtree快滿了
- 事件嚴重性:警告
- 空間已滿

指定qtree被視為完整的百分比:

- 預設值:90%
- 產生的事件:qtree已滿
- 事件嚴重性:錯誤

# 「編輯**Aggregate**臨界值」對話方塊

您可以設定警示、在產生與Aggregate容量相關的事件時傳送通知、也可以針對該事件採取 修正行動。例如、針對Aggregate完整臨界值、您可以設定警示、以便在條件持續超過指定 期間時傳送通知。

您必須具有應用程式管理員或儲存管理員角色。

「編輯Aggregate臨界值」對話方塊可讓您設定套用至所選Aggregate的Aggregate層級臨界值。如果您設 定Aggregate層級臨界值、則它們的優先順序高於全域層級臨界值。您可以在Aggregate層級設定容量、成長 和Snapshot複本的臨界值設定。如果未設定這些設定、則會套用全域臨界值。

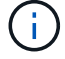

臨界值不適用於節點的根Aggregate。

#### 容量區域

「容量」區域可讓您設定下列Aggregate容量臨界值條件:

• 空間幾乎已滿

指定將Aggregate視為接近完整的百分比。它也會顯示對應至指定臨界值的集合體大小。 您也可以使用滑桿來設定臨界值。

• 空間已滿

指定將Aggregate視為完整的百分比。它也會顯示對應至指定臨界值的集合體大小。 您也可以使用滑桿來設定臨界值。

• 幾乎過度使用

指定將Aggregate視為幾乎過度委派的百分比。

• 過度使用

指定將Aggregate視為過度委派的百分比。

• 直到完整日

指定集合體達到完整容量之前的剩餘天數。

成長領域

成長區可讓您設定下列臨界值條件、以利集合體成長:

• 成長率

指定在系統產生Aggregate成長率異常事件之前、將Aggregate成長率視為正常的百分比。

• 成長率敏感度

指定套用至集合體成長率標準差的因素。如果成長率超過計入的標準差、就會產生集合體成長率異常事件。

成長率敏感度的值越低、表示Aggregate對於成長率的變化非常敏感。

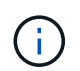

如果您在全域臨界值層級修改Aggregate的成長率敏感度、則變更也會套用至全域臨界值層級 之Volume的成長率敏感度。

#### **Snapshot**複本區域

Snapshot Copies區域可讓您設定下列Snapshot Reserve臨界值條件:

• \* Snapshot保留已滿\*

指定集合體已耗用其保留給Snapshot複本的所有空間的百分比。

您也可以使用滑桿來設定臨界值。

#### 命令按鈕

命令按鈕可讓您針對選取的Aggregate執行下列工作:

• 還原為預設值

可讓您將Aggregate層級臨界值還原為全域值。

• 儲存

儲存所有臨界值設定。

• 儲存並關閉

儲存所有臨界值設定、然後關閉對話方塊。

• 取消

忽略臨界值設定的變更(若有)、並關閉對話方塊。

# 「編輯**Volume**臨界值」對話方塊

您可以設定警示、在產生與磁碟區容量相關的事件時傳送通知、也可以針對事件採取修正 行動。例如、針對「Volume Full」(磁碟區已滿)臨界值、您可以設定警示、以便在特定 期間內條件持續存在時傳送通知。

您必須具有應用程式管理員或儲存管理員角色。

「編輯Volume臨界值」對話方塊可讓您設定套用至所選磁碟區的Volume層級臨界值。當臨界值在磁碟區層級設 定時、其優先順序會高於群組層級臨界值或全域層級臨界值。

您可以在磁碟區層級設定容量、Snapshot複本、qtree配額、成長和inode的臨界值設定。設定Volume臨界值類 型的群組動作時、群組動作臨界值會用於未在Volume層級設定的設定。如果未設定Volume臨界值類型的群組動 作、則「編輯Volume臨界值」對話方塊中尚未設定的區域會使用全域臨界值。

#### 容量區域

「容量」區域可讓您設定下列Volume容量臨界值條件:

• 空間幾乎已滿

指定一個磁碟區被視為幾乎已滿的百分比。它也會顯示與指定臨界值對應的Volume大小。

您也可以使用滑桿來設定臨界值。

• 空間已滿

指定磁碟區被視為已滿的百分比。它也會顯示與指定臨界值對應的Volume大小。

您也可以使用滑桿來設定臨界值。

• 直到完整日

指定磁碟區達到完整容量之前的剩餘天數。

### **Snapshot**複本

Snapshot Copies區域可讓您針對Volume中的Snapshot複本、設定下列臨界值條件。

• \* Snapshot保留已滿\*

指定保留給Snapshot複本的空間被視為已滿的百分比。

• 直到完整日

指定保留給Snapshot複本的空間達到完整容量之前的剩餘天數。

• 計數

指定磁碟區上被視為太多的Snapshot複本數目。

#### **qtree**配額區域

Qtree Quota區域可讓您針對選取的磁碟區設定下列qtree配額臨界值條件:

• 幾乎過度使用

指定qtree配額將某個磁碟區視為幾乎過度委派的百分比。

• 過度使用

指定qtree配額將磁碟區視為過度委派的百分比。

成長領域

成長區可讓您針對Volume成長設定下列臨界值條件:

• 成長率

指定系統產生Volume成長率異常事件之前、磁碟區成長率被視為正常的百分比。

• 成長率敏感度

指定套用至Volume成長率標準差的因素。如果成長率超過計入的標準差、就會產生Volume成長率異常事 件。

成長率敏感度的值越低、表示該磁碟區對成長率的變化非常敏感。

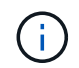

如果您在全域臨界值層級修改磁碟區的成長率敏感度、則變更也會套用至全域臨界值層級之 集合體的成長率敏感度。

#### **inode**區域

inode區域可讓您設定下列inode臨界值條件:

• 幾乎已滿

指定一個磁碟區被視為消耗其大部分inode的百分比。

您也可以使用滑桿來設定臨界值。

• 完整

指定一個磁碟區被視為已使用其所有inode的百分比。

您也可以使用滑桿來設定臨界值。

#### 命令按鈕

命令按鈕可讓您針對選取的Volume執行下列工作:

• 還原為預設值

可讓您將臨界值還原為下列其中一項:

- 群組值(如果磁碟區屬於某個群組且該群組具有Volume臨界值動作類型)。
- 全域值、如果磁碟區不屬於任何群組、或是屬於沒有Volume臨界值動作類型的群組。
- 儲存

儲存所有臨界值設定。

• 儲存並關閉

儲存所有臨界值設定、然後關閉對話方塊。

• 取消

忽略臨界值設定的變更(若有)、並關閉對話方塊。

# 編輯**Qtree**臨界值對話方塊

您可以設定警示、以便在產生與qtree容量相關的事件時傳送通知、也可以針對該事件採取 修正行動。例如、對於Qtree完整臨界值、您可以設定警示、以便在條件持續超過指定期間 時傳送通知。

您必須具有應用程式管理員或儲存管理員角色。

「編輯Qtree臨界值」對話方塊可讓您設定套用至所選qtree的qtree層級臨界值。當臨界值設定為qtree層級時、 其優先順序會高於群組層級臨界值或全域層級臨界值。

您可以在qtree層級設定容量臨界值設定。設定qtree臨界值類型的群組動作時、群組動作臨界值會用於未在qtree 層級設定的設定。如果未設定qtree臨界值類型的群組動作、則「編輯Qtree臨界值」對話方塊中尚未設定的區域 會使用全域臨界值。

容量區域

「容量」區域可讓您設定下列qtree容量臨界值條件:

• 空間幾乎已滿

指定qtree被視為幾乎已滿的百分比。它也會顯示對應於指定臨界值的qtree大小。

您也可以使用滑桿來設定臨界值。

• 空間已滿

指定qtree被視為完整的百分比。它也會顯示對應於指定臨界值的qtree大小。

您也可以使用滑桿來設定臨界值。

命令按鈕

命令按鈕可讓您針對選取的qtree執行下列工作:

• 還原為預設值

可讓您將臨界值還原為下列其中一項:

◦ 群組值(如果qtree屬於某個群組且該群組具有qtree臨界值動作類型)。

◦ 全域值、如果qtree不屬於任何群組、或是屬於沒有qtree臨界值動作類型的群組。

• 儲存

儲存所有臨界值設定。

• 儲存並關閉

儲存所有臨界值設定、然後關閉對話方塊。

• 取消

忽略臨界值設定的變更(若有)、並關閉對話方塊。

#### 版權資訊

Copyright © 2023 NetApp, Inc. 版權所有。台灣印製。非經版權所有人事先書面同意,不得將本受版權保護文件 的任何部分以任何形式或任何方法(圖形、電子或機械)重製,包括影印、錄影、錄音或儲存至電子檢索系統 中。

由 NetApp 版權資料衍伸之軟體必須遵守下列授權和免責聲明:

此軟體以 NETAPP「原樣」提供,不含任何明示或暗示的擔保,包括但不限於有關適售性或特定目的適用性之 擔保,特此聲明。於任何情況下,就任何已造成或基於任何理論上責任之直接性、間接性、附隨性、特殊性、懲 罰性或衍生性損害(包括但不限於替代商品或服務之採購;使用、資料或利潤上的損失;或企業營運中斷),無 論是在使用此軟體時以任何方式所產生的契約、嚴格責任或侵權行為(包括疏忽或其他)等方面,NetApp 概不 負責,即使已被告知有前述損害存在之可能性亦然。

NetApp 保留隨時變更本文所述之任何產品的權利,恕不另行通知。NetApp 不承擔因使用本文所述之產品而產 生的責任或義務,除非明確經過 NetApp 書面同意。使用或購買此產品並不會在依據任何專利權、商標權或任何 其他 NetApp 智慧財產權的情況下轉讓授權。

本手冊所述之產品受到一項(含)以上的美國專利、國外專利或申請中專利所保障。

有限權利說明:政府機關的使用、複製或公開揭露須受 DFARS 252.227-7013(2014 年 2 月)和 FAR 52.227-19(2007 年 12 月)中的「技術資料權利 - 非商業項目」條款 (b)(3) 小段所述之限制。

此處所含屬於商業產品和 / 或商業服務(如 FAR 2.101 所定義)的資料均為 NetApp, Inc. 所有。根據本協議提 供的所有 NetApp 技術資料和電腦軟體皆屬於商業性質,並且完全由私人出資開發。 美國政府對於該資料具有 非專屬、非轉讓、非轉授權、全球性、有限且不可撤銷的使用權限,僅限於美國政府為傳輸此資料所訂合約所允 許之範圍,並基於履行該合約之目的方可使用。除非本文另有規定,否則未經 NetApp Inc. 事前書面許可,不得 逕行使用、揭露、重製、修改、履行或展示該資料。美國政府授予國防部之許可權利,僅適用於 DFARS 條款 252.227-7015(b) (2014年2月) 所述權利。

商標資訊

NETAPP、NETAPP 標誌及 <http://www.netapp.com/TM> 所列之標章均為 NetApp, Inc. 的商標。文中所涉及的所 有其他公司或產品名稱,均為其各自所有者的商標,不得侵犯。